## Anti-Hacker - 1.0.3-4 by Nikita Rukavkov, VOIP Laboratory Ltd.

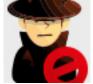

Improve the security of your Elastix with Anti-Hacker module. Anti-Hacker module protects your server and don't allow hackers attack the main services like ASTERISK, WEB INTERFACE (http/https), SSH, VSFTPD (ftp). The module can detect the bruteforce attacks, then it blocks the hacker's IP-address and sends the report to your e-mail.

**Location:** After the installation, the Anti-Hacker menu will appear under the Security tab.

TRIAL

BUY

More info...

# Apstel Visual Dialplan - 3.2.01-1 by Apstel

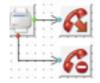

Apstel Visual Dialplan is an innovative visual modeling platform that enables average Elastix users to create, validate and deploy dialplans in an easy, convenient and natural way. With Visual Dialplan users can efficiently generate simple and complex dialplans just by dragging-and-dropping from the 150+ available call management objects.

**Location:** After the installation, the Visual Dialplan menu will appear under the PBX tab.

|           | TRIAL |  |
|-----------|-------|--|
|           | BUY   |  |
| More info |       |  |

# Aptus FonB - 1.1.0-36

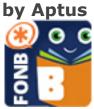

Aptus FonB is the most comprehensive Mobility solution for Asterisk IP PBX. It is designed to help you unify and manage your contacts from various sources and across multiple devices. With mobility features that help you stay connected with your customers and contacts regardless of your location, FonB allows you to access your extensions, make and receive calls, and seamlessly switch calls between devices from your Mobile Phone, Web Browser and your IP Phone.

**Location:** After the installation, the Aptus FonB menu will appear as a top level menu (main tabs).

TRIAL

BUY

More info...

#### Call Center - 2.2.0-7 by PaloSanto Solutions

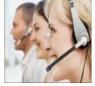

Implement a professional call center from within your Elastix server. With this official Call Center module, Elastix administrators will be able to easily create and modify agents, outbound campaigns, customizable forms, clients information, handle inbound calls, generate detailed reports, and much more. **Location:** After the installation, the Call Center tab will appear next to the Extras tab.

INSTALL

## Call Center Pro - 1.0.0-4 by PaloSanto Solutions

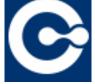

Elastix © Call Center PRO is a powerful, robust, flexible, and easy to use solution designed for automation and efficient management of contact centers. It allows the management of inbound and outbound call campaigns through an agent console that is easy to use, a call management interface, and a proprietary communication protocol for the module (ECCP).

**Location:** After the installation, the Call Center Pro menu will appear as a top level menu (main tabs).

TRIAL

#### BUY

More info... Call Center Suite - 4.0-1centos5 by DialApplet

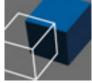

A solution aimed at helping your company to increase sales, thanks to our predictive dialer. In addition, you also can count on our factory support to guarantee your daily production. **Location:** After the installation, DialApplet will be accessible by going to **http://[your.elastix.ip.address]/dialapplet-web Note:** DialApplet uses ports 5038, 5432 and 23383 by default. You may need to modify your firewall rules in order for this addon to run properly. Also you may need to update the elastixaddons package before installing DialApplet's Call Center Suite

TRIAL

BUY

#### Chan Khomp - 4.3.000-1 **by Khomp**

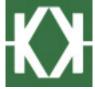

The Channel Khomp along with its KWebPortal provide a userfriendly web interface for communication between Khomp devices (K3L API) and Asterisk, using all the advanced features of signaling, signal processing, configuration and monitoring products provided by Khomp. Khomp Addon provides all the software needed to work with Khomp EBS, PCI and PCI-E boards. **Location:** After the installation, the Khomp menu will appear as a top level menu (main tabs).

INSTALL

More info... Developer - 2.3.0-5 by PaloSanto Solutions

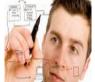

Elastix's Developer addon provides a friendly user interface for creating custom modules and choosing where to place them inside Elastix's web UI. Modules created through this addon can range anywhere from embedded webpages to forms and tables where information can be stored and presented.

**Location:** After the installation, the Developers tab will appear next to the Addons tab.

INSTALL

# Distributed DialPlan - 2.3.0-1

by PaloSanto Solutions

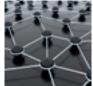

With Distributed DialPlan, discovering and sharing the dialplan between one or more Elastix servers has never been easier. After installing this addon, you will be able to bring closer together the dialplan of two or more branches of your company simply by configuring each server with the Key of the other server.

**Location:** After the installation, the Distributed DialPlan menu will appear under the PBX tab.

INSTALL

More info...

#### Eagle Eye - 1.0.0-1 by Dada Dada and Cia

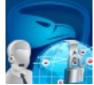

Eagle-Eye is a suite of modules for Elastix that will provide tools to block and audit the Elastix system to avoid abuses from malicious users. Eagle-Eye Whitelist security is the first module that adds a line of defense via whitelist configuration.

**Location:** After the installation the Eagle Eye menu will appear under the PBX tab.

BUY

### EasyVPN - 0.1-8 by Enlaza Comunicaciones

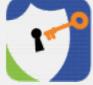

The EasyVPN module is an addon that will allow you to create a Virtual Private Network in easy, quick and intuitive way, using the well known open source OpenVPN.

**Location:** After the installation, the OpenVPN menu will appear under the Security tab.

INSTALL

More info...

#### Elastix Monitoring Services - 5.4.1-6 by Palosanto Solutions

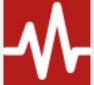

This service is part of our Elastix Cloud platform, and will keep you and your team informed of changes in the performance of your server all the time, enabling timely react to any developments. Set different types of alerts and define safe operating

**Location:** After the installation, Elastix Monitoring Services will appear as a top level menu(main tabs)

TRIAL

BUY

## Elastix WebShell - 1.0.0-1 by iPERFEX

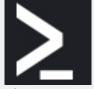

Elastix WebShell is an html5 application emulating a ssh client via a web based iPERFEX-modified ShellInABox. This addon has been developed with the system administrators in mind. Not a replacement to a ssh client but a convenient alternative.

**Location:** After the installation, the Elastix WebShell menu will appear under the System tab.

INSTALL

More info...

FOP2 - 2-2.25.3 by Asternic

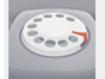

The Flash Operator Panel 2 lets Elastix administrators and operators to visually monitor detailed IP-PBX activity like who is talking and to whom, call durations, held calls, queued calls, etc. Given appropriate permissions, users can also control their phone extension and perform transfers, launch call spying or whisper, monitor queue activity and much more.

**Location:** After the installation, the FOP2 menu will appear under the PBX tab.

**Note:** FOP2 uses port 4445 by default. You may need to modify your firewall rules in order for this addon to run properly

TRIAL BUY More info...

# Humbug Analytics - 0.4.0-4 by Humbug Telecom Labs

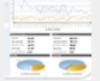

Humbug Analytics for Elastix is an in depth telecom analytics and fraud prevention and detection tool suitable for organizations of all sizes. With this addon many fraud calls can be automatically prevented, also Elastix administrators can act on possible fraud attacks by receiving prompt email and/or SMS alerts triggered by different events.

**Location:** After the installation, the Humbug Analytics menu will appear under the Reports tab.

INSTALL

More info...

#### Isurveyx-Idialerx - 1.1.0-3 by iPERFEX

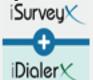

Our platform Surveys and Statistics On-Line, provides the most efficient and automated tool to monitor every answer of your respondents, so you can take immediate decisions based on real data

**Location:** After the installation, IsurveyX+Idialerx will be accessible by going to http://your.elastix.ip/isurveyx

BUY

## Mango Analytics - 1.0.6-1 by Nextor Telecom

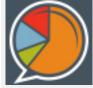

Mango Analytics is a reporting and cost analysis tools, designed for PBX owners everywhere, so that they have a useful tool in analysing their company's telephony behaviour and costs. Mango Analytics lets you configure your local telephone provider's fees and bundles, so that each call made through your PBX is assigned a cost and saved.

**Location:** After the installation, the Mango Analytics menu will appear as a top level menu (main tabs)

**Note:** Mango Analytics uses port 8123 by default. You may need to modify your firewall rules in order for this addon to run properly

INSTALL

More info...

# Mbit Kommunicator - 1.0-1

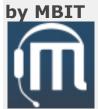

Kommunicator is a desktop client built for Elastix. It provides a full integration with asterisk from viewing extensions all the way through to a full queue interface. It also provides a built in SIP client and XMPP integration. This allows users to chat, transfer files, video call and video conference from their desktop **Location:** After installation the Mbit Kommunicator menu will

appear as a top level menu into the openfire framework

#### Note: Desktop application: <u>32bits</u> or <u>64bits</u> or <u>mac</u>

TRIAL

BUY

#### MyVPN Client - 1.0.1-43 by Nikita Rukavkov, VOIP Laboratory Ltd.

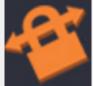

MyVPN Client is a free addon for creating secure tunnels to your other servers or ISP using OpenVPN technologies.

**Location:** After the installation, the MyVPN Client appear under the System->Network tab.

Note: free

INSTALL

More info...

#### MyVPN Server - 1.0.1-163

by Nikita Rukavkov, VOIP Laboratory Ltd.

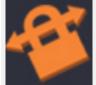

MyVPN ServerAddon is a native module for Elastix that implements virtual private network (VPN) techniques for creating secure point-to-point or site-to-site connections in routed or bridged configurations and remote access facilities using OpenVPN te

**Location:** After the installation, the MyVPN Server menu will appear under the System->Network tab.

TRIAL

BUY

#### OrderlyStats SE - 11.9a-1 by Orderly Telecoms

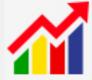

OrderlyStats is a complete call center management and reporting solution for Elastix. This intuitive statistics software puts the vital information about your call center directly into your hands in Real Time, and into the hands of decision makers throughout your business.

Location: After the installation, OrderlyStats will be accessible by going

tohttp://[your.elastix.ip.address]:8080/orderlystatsse.

TRIAL

BUY

More info...

# Orkestal - 1.0.0-6

#### by EuropeSIP for PaloSanto Solutions

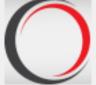

Orkestal is a desktop terminal that allows receptionists to have a graphic display of the telephony operation of the Elastix server and perform several functions like call attention, assignment, transfer, parking, text message delivery (SMS), and other useful PBX operations. The client is available for windows only.

**Location:** After the installation, the Orkestal menu will appear as a top level menu (main tabs)

TRIAL BUY More info...

### PBXMate - 2.3.0-9 by Solicall Ltd.

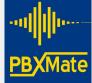

The PBXMate constantly monitors the calls and when a quality issue is detected, for example background noise appears during a call, the PBXMate will automatically resolve it. You can shield your customers from noisy environments, maintain a comfortable audio volume regardless of phone settings or distance from the mic and even cancel echo for all participants.

**Location:** After the installation, the PBXMate menu will appear under the PBX tab.

TRIAL

BUY

More info...

# QueueMetrics - 0.1-2 by Loway

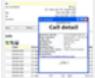

Comprehensive monitoring software for call centers based on Asterisk, now specially integrated with Elastix. With over 150 quantitative metrics available, your call center will operate at its top efficiency as any agents, campaigns or strategy problems can be easily pointed out. If you can measure it, you can improve it! **Location:** After the installation, QueueMetrics will be accessible by going to http://[your.elastix.ip.address]:8080/queuemetrics (user: demoadmin - password: demo)

| TRIAL     |
|-----------|
| INTAL     |
|           |
| DLIV      |
| BUY       |
|           |
|           |
| More info |
|           |
|           |

#### RoomX - 2.0-108 by Franck Danard

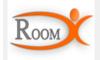

RoomX gives Elastix users a complete and intuitive solution for the administration of rooms tied to IP-PBX extensions, resulting very useful for hotel clientele management. Administrators will be able to manage the booking and registration of clients, see detailed information of each room status, generate personalized reports, check consumption billing, and more.

**Location:** After the installation, the RoomX tab will appear next to the My Extension tab.

INSTALL

More info...

#### SimmBook - 2.2.0-1 by CommandLine IT Solutions

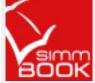

Create, manage and share contact lists with different levels of privilege and visibility. You can also send any list to any extension with just one click, make calls directly from SimmBook and import from your google contacts.

**Location:** After the installation, the SimmBook menu will appear as a top level menu (main tabs)

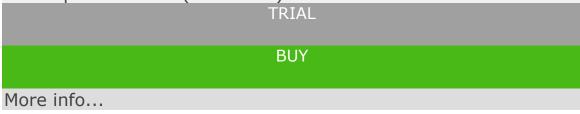

## SimmRate - 2.2.0-14 by CommandLine IT Solutions

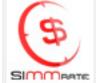

SimmRate gives you control over your organization's telephony expenses in real time allowing you to analyze all the information in attractive, customizable reports. You'll be able to analyze your telephony costs by offices, sections, extensions, trunks or dial patterns. Don't miss the chance to increase your company's profits through a detailed costs analysis.

**Location:** After the installation, the SimmRate menu will appear as a top level menu (main tabs)

TRIAL

BUY

More info...

#### Smart Assistant - 1.0.0-6 by PaloSanto Solutions

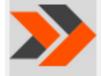

Smart Assistant is an application for smartphones that performs efficient call routing to a user over an Elastix Unified Communications Server. The application allows to create multiple scenarios where we can decide how to redirect an incoming call. This addon is the admin interface for an Elastix Server, all end users must install the application for Smartphones.

**Location:** After the installation, the Smart Assistant menu will appear as a top level menu (main tabs)

**Note:** Smart Assistant uses port 8080 by default. You may need to modify your firewall rules in order for this addon to run properly

INSTALL

SmartFink - 1.0-7 by Haamed Kouhfallah

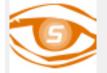

SmartFink is a powerfull Asterisk desktop monitoring and managing application. The SmartFink lets you see detailed IPPBX activity, who is talking and to whom, call durations, queued calls, etc. It lets you control your phone and perform transfers, launch call spying and whisper, monitor queue activity and even more and more.

**Location:** After the installation, the SmartFink menu will appear as a top level menu (main tabs)

TRIAL

BUY

More info...

# SugarCRM - 5.2.0I-9

by Main code developed by SugarCRM and packaging Addon by PaloSanto Solutions

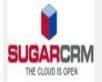

Easy to use business CRM, designed to help your business communicate with prospects, share sales information, close deals and keep customers happy. This addon for Elastix is a web-based solution, simple to customize and adapt to your changing needs. Ideal for small and medium-sized companies, as well as large enterprises.

**Location:** After the installation, the SugarCRM menu will appear under the Extras tab.

INSTALL

## Surveillance - 2.2.0-4

by Main code developed by Zone Minder and packaging Addon by PaloSanto Solutions

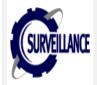

This Elastix module will allow the configuration of one or multiple video or network cameras attached to the Elastix server, providing a security and surveillance solution for multiple situations. You will be able to capture, record and analyze video data, and even monitor the cameras in real-time.

**Location:** After the installation, the Surveillance tab will appear next to the Security tab.

INSTALL

More info...

#### VoIP Provider - 2.3.0-2 by PaloSanto Solutions

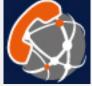

This addon allows simple set of SIP and IAX trunks with VoIP providers. It is used to communicate remotely to other companies whether local or international, allowing international calls, communication between branches, etc. To set up an account is necessary to hire an IP trunk service with any provider, this module offers a quick selection of some of them. **Location:** After the installation, the VoIP Provider menu will appear as a top level menu (main tabs)

INSTALL

#### VtigerCRM - 5.2.1-9 by Main code developed by VtigerCRM and packaging Addon by PaloSanto Solutions

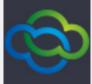

VtigerCRM is an Open Source CRM software mainly for medium and small businesses. VtigerCRM leverages the benefits of Open Source software and adds more value to the end-users by providing many enterprise features, such as sales force automation customer support and service, marketing automation, inventory management, multiple database support, security management, product customization, calendaring,email integration, addons, and others.

**Location:** After the installation, the VtigerCRM menu will appear under the Extras tab.

INSTALL

More info...

## Web Conference - 2.2.0-5 by PaloSanto Solutions

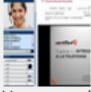

Have real-time web conferences, text chats and documents presentations all from within one single interface inside Elastix. The conferences are easily created and invitations can then be sent automatically via email. During the conference each user can select the video stream to display, chat, share files, and more; the administrator can also give/take control of the presentation.

**Location:** After the installation, the WebConf tab will appear next to the IM tab.

INSTALL

## WebRTC Agent Console - 0.1-3 by Digital-Merge

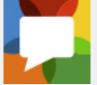

The WebRTC Agent Console is an addon that allows you to have a phone and a chat window embedded in the agent console of the Elastix Call Center module. This addon uses the latest technology: WebRTC, based on the SIPML5 API.

**Location:** After the installation, the WebRTC Agent Console menu will appear under the Call Center tab.

INSTALL